## Converting individual-level data to summary data Chong Ho Yu, Ph.D. (2013) **Azusa Pacific University**

chonghoyu@gmail.com

http://www.creative-wisdom.com/computer/sas/sas.html

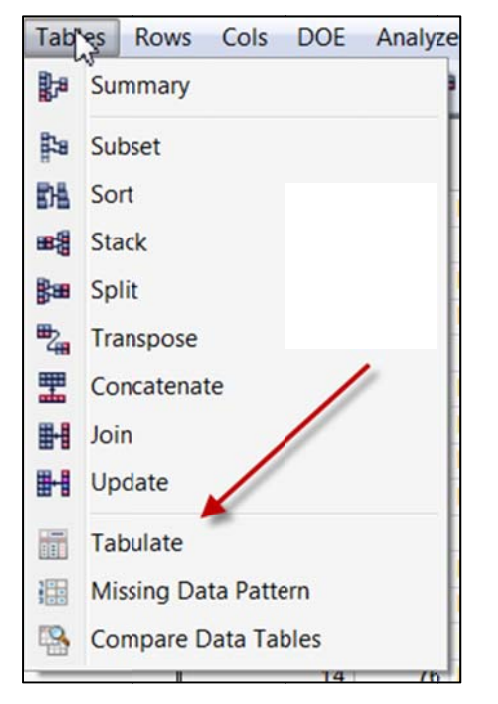

When a summary data set (e.g. by country, state...etc.) is used, the interpretation of the result is subject to the ecological fallacy. However, sometimes we have to use summary-level data. For example, the researcher may want to investigate the inter-relationships between GPA, SAT, assessment test scores, and National Assessment of Educational Progress (NAEP) scores. Even though the researcher has already collected individual-level data for each student, he has access to the NAEP data only (summary data by state). In this case, he needs to collapse student-level data into state-level data in order to match the NAEP data set.

He can make the data conversion in JMP easily. First, choose Tabulate from Tables. In the pop-up window, drag the variable "state" into Drop zone for rows. By default, the number of students (N) shows up in a column.

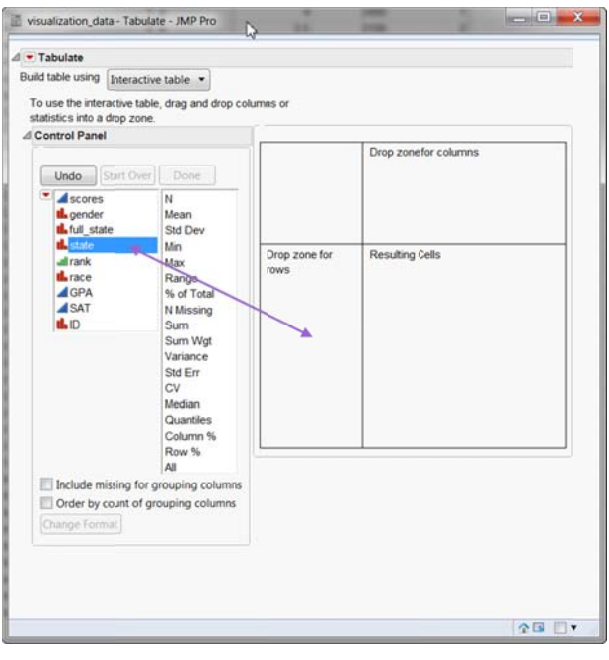

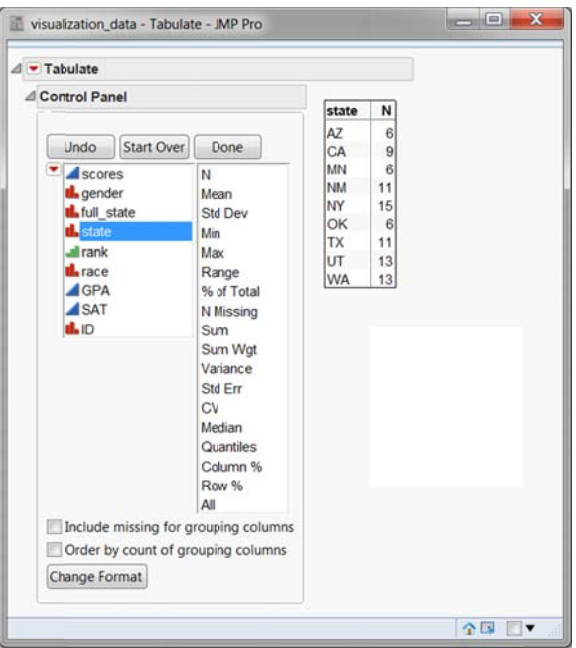

Next, drag "scores", "GPA", and "SAT" into the **column zone**, which is occupied by N in this example. In the drop down menu, choose **Add Analysis Columns**. By default, the sum scores by state show up in three colu umns. But thi s is not what the research er wants.

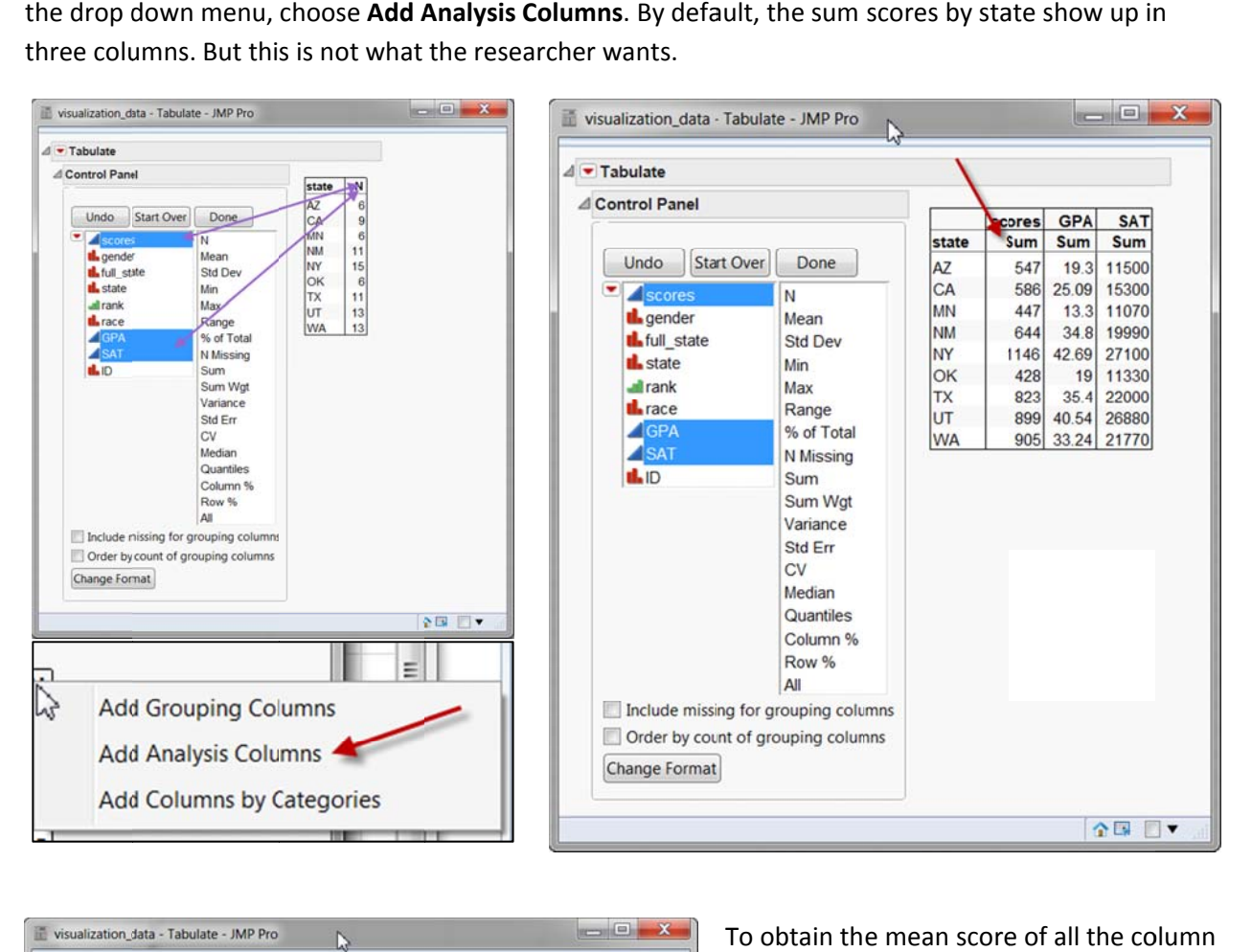

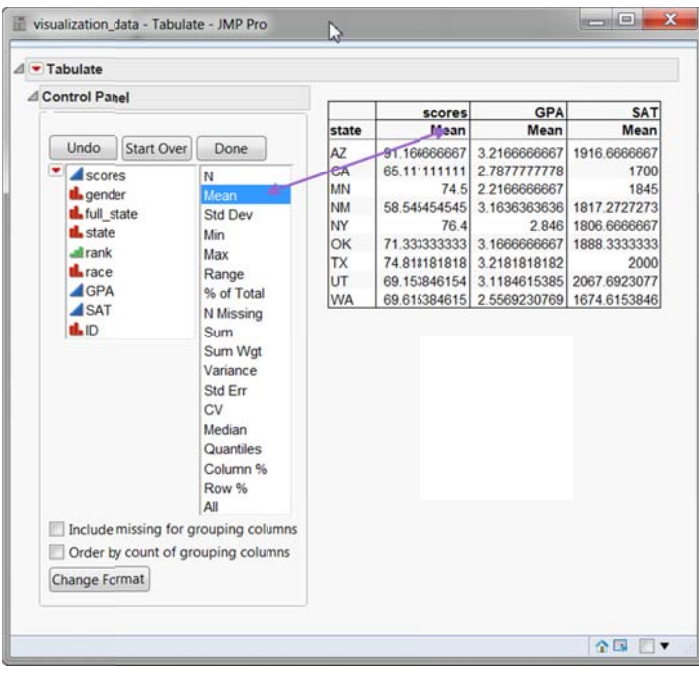

To obtain th e mean score e of all the co variables, drag the **Mean** from the left panel into the Mean in the column zone. Now the sum scores are replaced by the mean scores s.

Afterwards, choose **Make Into Data Table** from the red triangle, and the summary data set is ready to go.

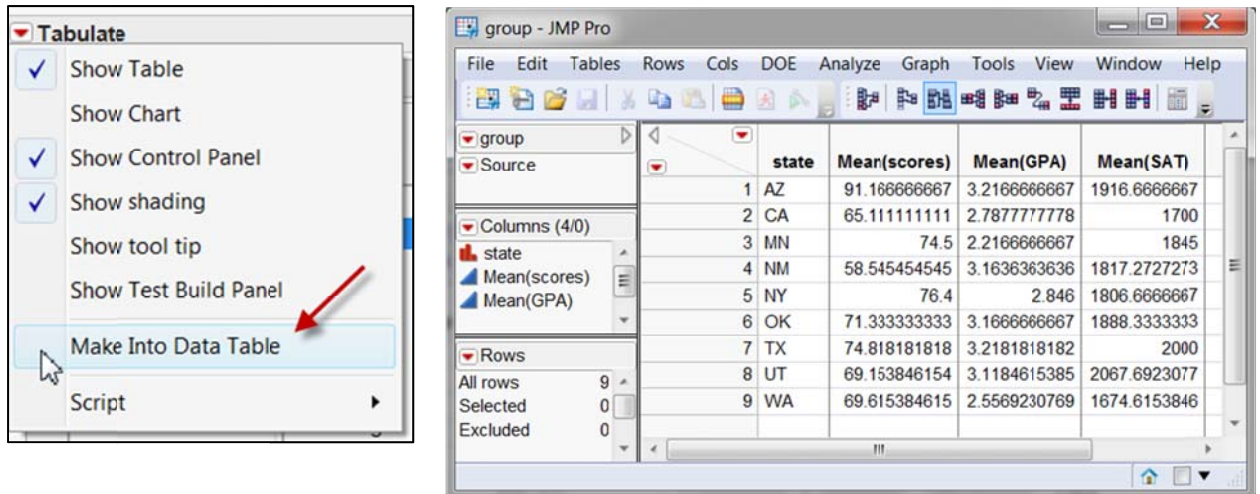

The right panel below is the NAEP data set. To merge the NAEP data set with the newly created data set, choose **Jo oin** from **Table es**.

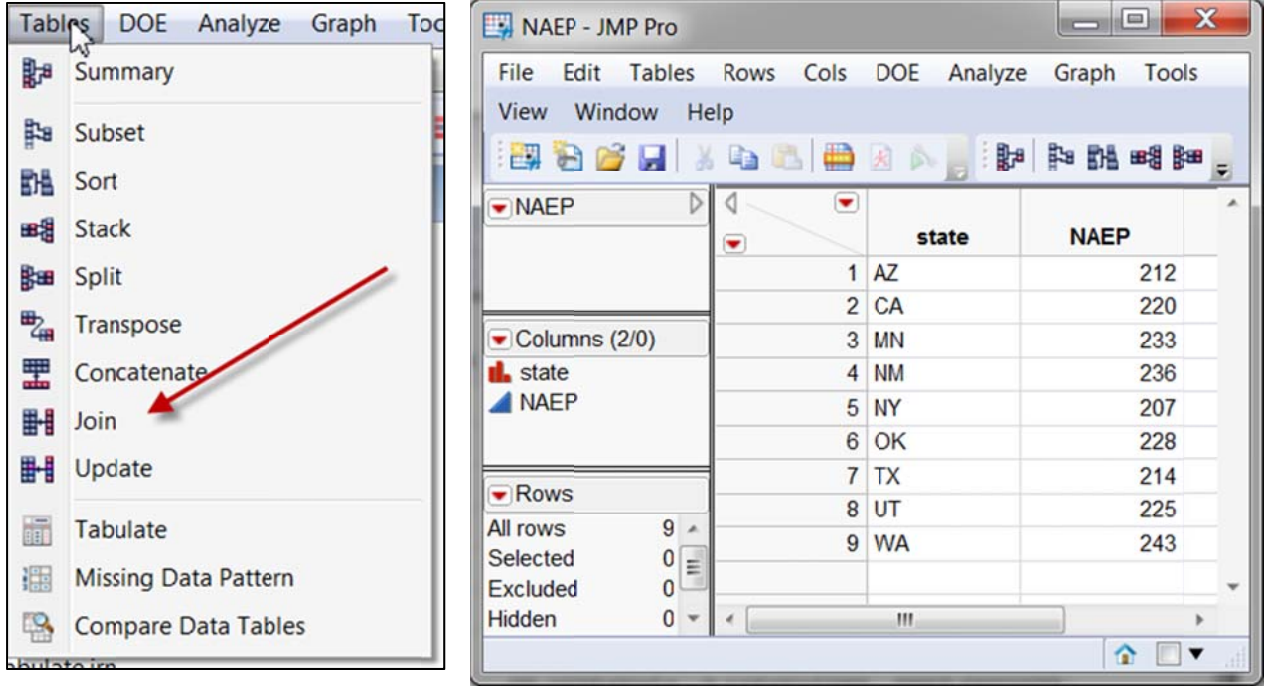

Drag "state" into Match because both data sets have the state ID in common. You can merge the data into one of the original tables. But it is a good idea to keep the existing data intact, just in case any error happens. To join the two tables into a new data set, type a new name in **Output table name**. In this happens. To join the two tables into a new data set, type a new name in **Output table name**. In this<br>example the new data set is called "all". Now the research has what he needs for state-level analysis.

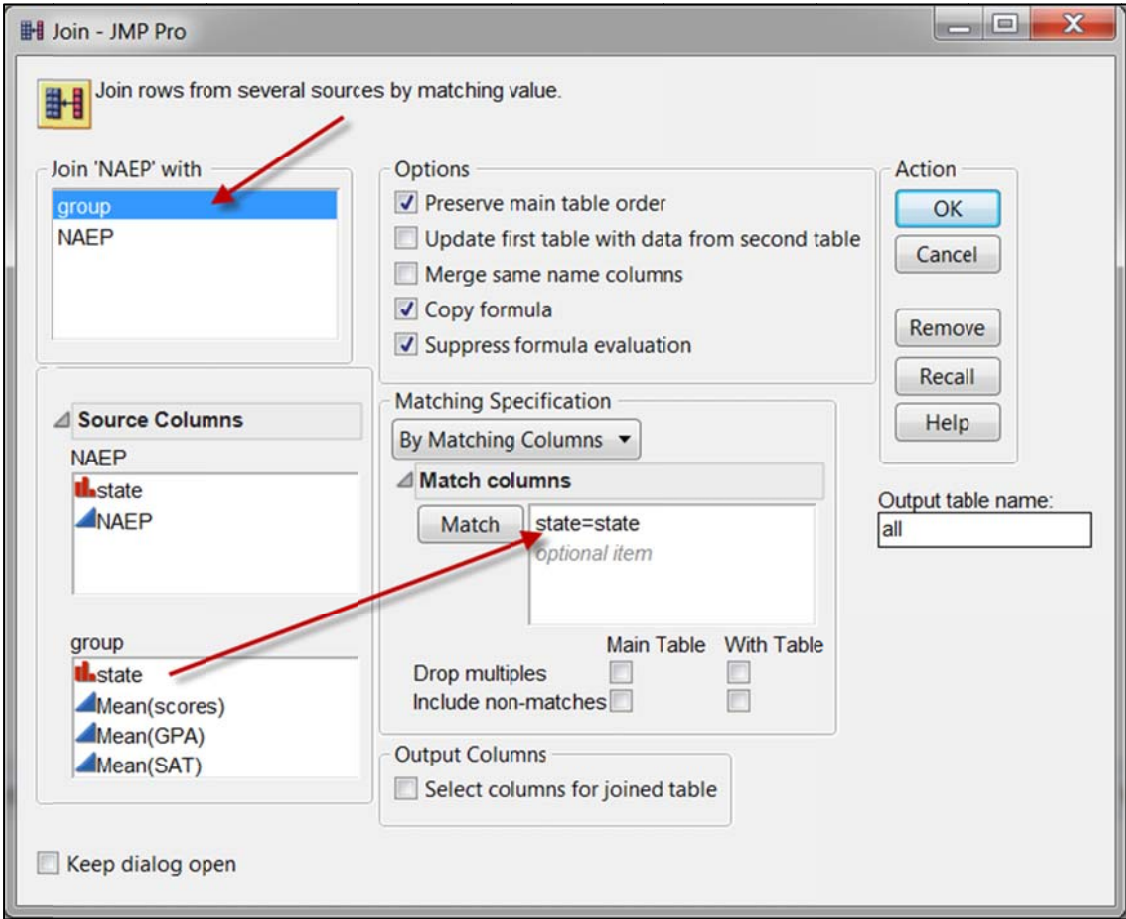

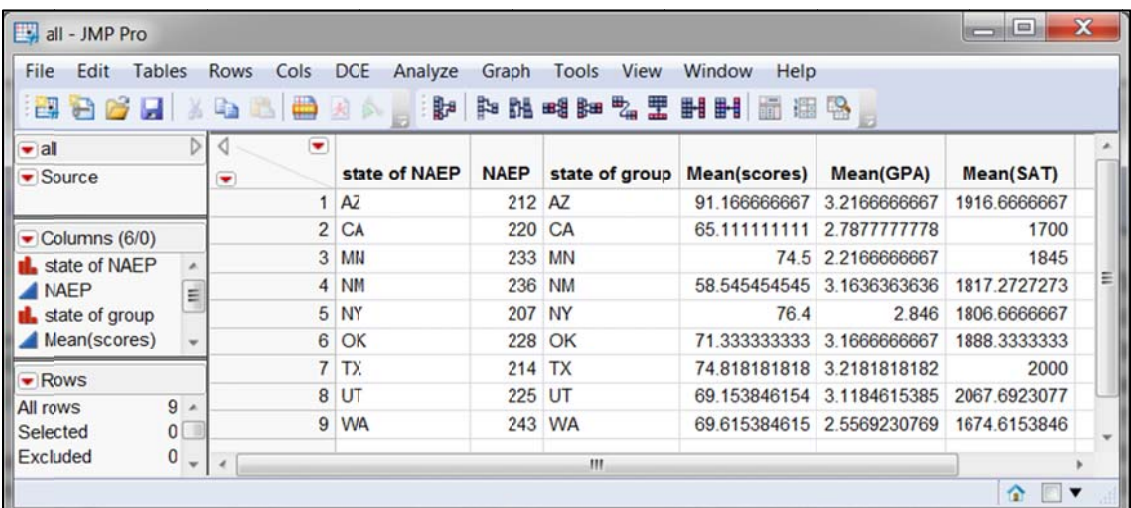